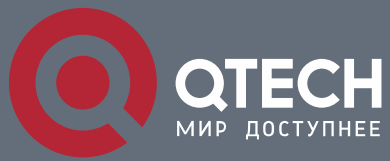

**РУКОВОДСТВО ПОЛЬЗОВАТЕЛЯ**

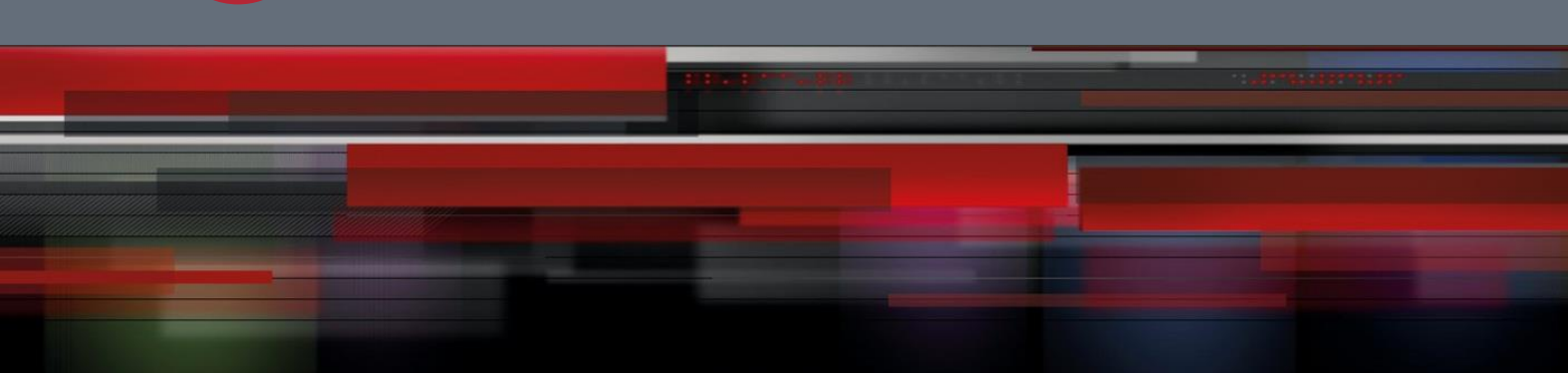

# **DHCP-Snooping Configuration Commands**

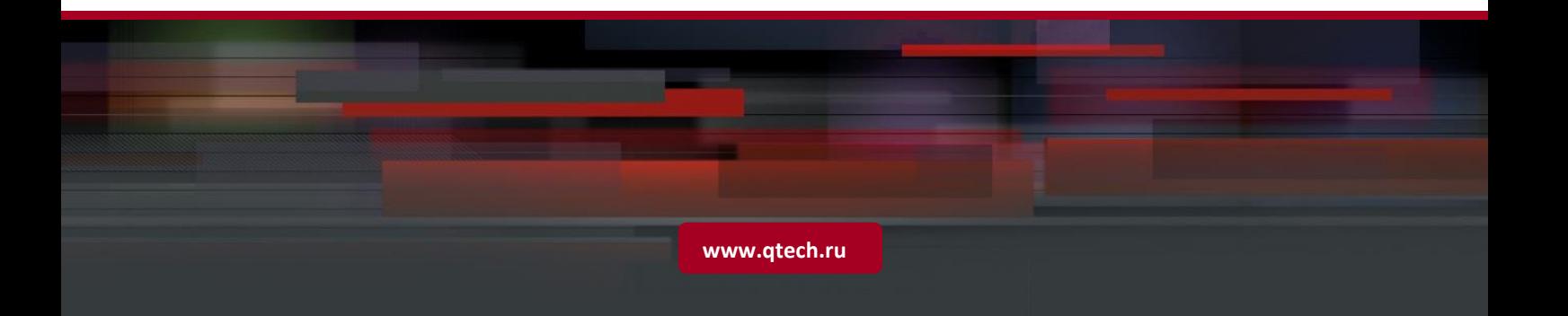

# Table of contents

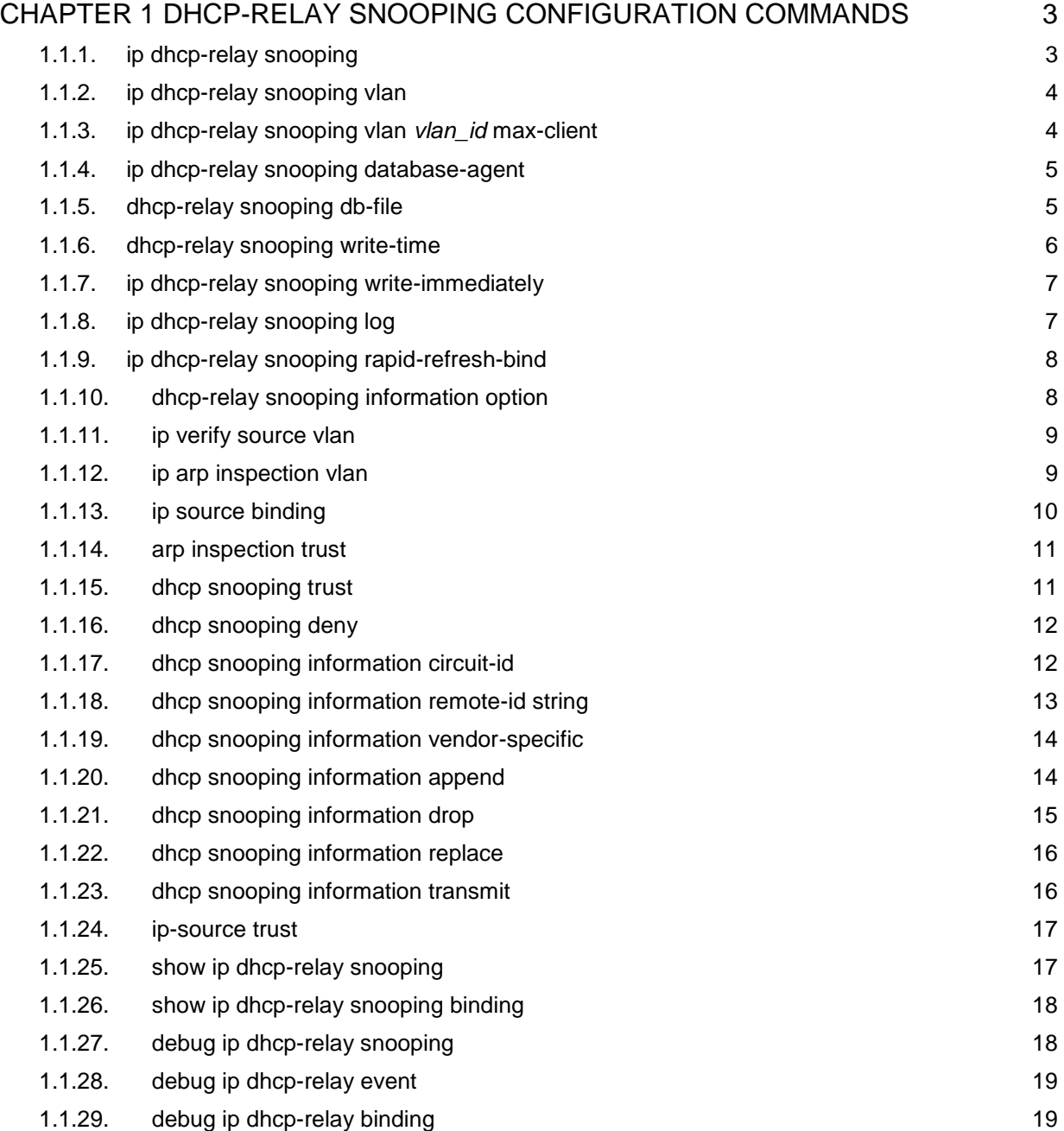

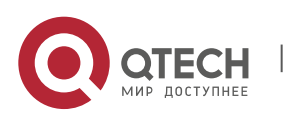

# <span id="page-2-0"></span>**CHAPTER 1 DHCP-RELAY SNOOPING CONFIGURATION COMMANDS**

The DHCP-relay snooping configuration commands include:

- **i** ip dhcp-relay snooping
- **i** ip dhcp-relay snooping vlan
- ip dhcp-relay snooping vlan *vlan\_id* max-client
- ip dhcp-relay snooping database-agent
- **i** ip dhcp-relay snooping db-file
- **i** ip dhcp-relay snooping write-time
- **•** ip dhcp-relay snooping write-immediately
- **i** ip dhcp-relay snooping log
- ip dhcp-relay snooping rapid-refresh-bind
- **=** ip dhcp-relay snooping information option
- ip verify source vlan
- **i** ip arp inspection vlan
- ip source binding
- **arp inspection trust**
- **dhcp snooping trust**
- **ip-source trust**
- **show ip dhcp-relay snooping**
- show ip dhcp-relay snooping binding
- debug ip dhcp-relay snooping
- debug ip dhcp-relay event
- debug ip dhcp-relay binding

# <span id="page-2-1"></span>**1.1.1. ip dhcp-relay snooping**

# **Syntax**

# **ip dhcp-relay snooping**

# **no ip dhcp-relay snooping**

To enable the DHCP-relay snooping function in a VLAN, run **ip dhcp-relay snooping**. To resume the default settings, run **no dhcp-relay snooping**.

# **Parameter**

**None** 

# **Default value**

The dhcp-relay snooping function is disabled by default.

# **Usage guidelines**

None

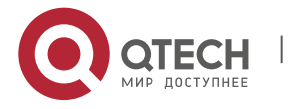

CHAPTER 1. DHCP-Relay Snooping Configuration Commands 4

# **Example**

The following example shows how to enable the DHCP-relay snooping function: switch(config)# ip dhcp-relay snooping switch(config)#

# <span id="page-3-0"></span>**1.1.2. ip dhcp-relay snooping vlan**

# **Syntax**

**ip dhcp-relay snooping vlan** *vlan\_id*

**no ip dhcp-relay snooping vlan** *vlan\_id*

# **Parameter**

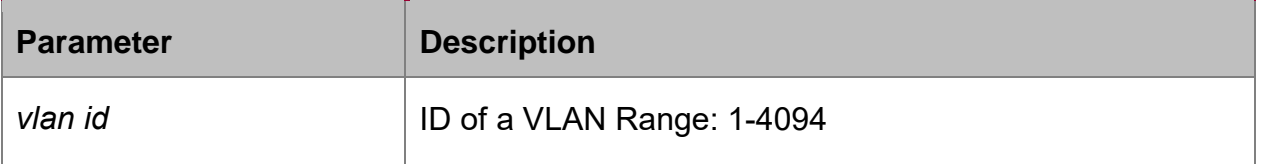

# **Default value**

None

# **Usage guidelines**

This command is used to configure the VLAN of DHCP snooping.

# **Example**

The following example shows how to conduct the snooping inspection to the DHCP packets in VLAN2.

switch(config)# ip dhcp-relay snooping vlan 2

switch(config)#

# <span id="page-3-1"></span>**1.1.3. ip dhcp-relay snooping vlan** *vlan\_id* **max-client**

# **Syntax**

**ip dhcp-relay snooping vlan** *vlan\_id* **max-client** *number*

**no ip dhcp-relay snooping vlan** *vlan\_id* **max-client**

# **Parameter**

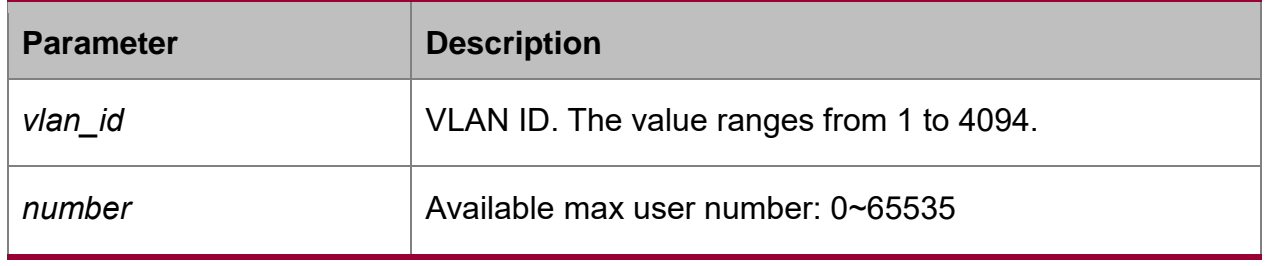

# **Default value**

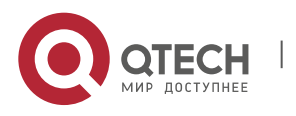

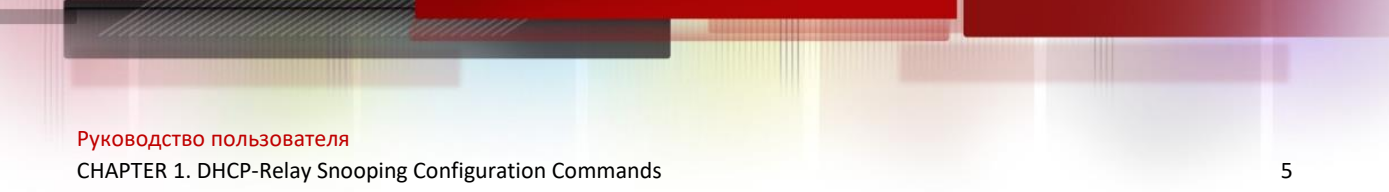

The max user number is 65535 by default.

# **Usage Guidelines**

The command is used to configure the max user number of VLAN. If the user number reaches the top number, no new client will be distributed.

#### **Example**

The following example shows how to conduct snooping of DCHP packets on VLAN 2 and set the max user number to 3.

Switch\_config#ip dhcp-relay snooping vlan 2 max-client 3

Switch\_config#

# <span id="page-4-0"></span>**1.1.4. ip dhcp-relay snooping database-agent**

#### **Syntax**

**ip dhcp-relay snooping database-agent** *A.B.C.D*

#### **no ip dhcp-relay snooping database-agent**

To configure the TFTP server for backing up DHCP-snooping binding, run **ip dhcprelay snooping database-agent A.B.C.D**.

#### **Parameter**

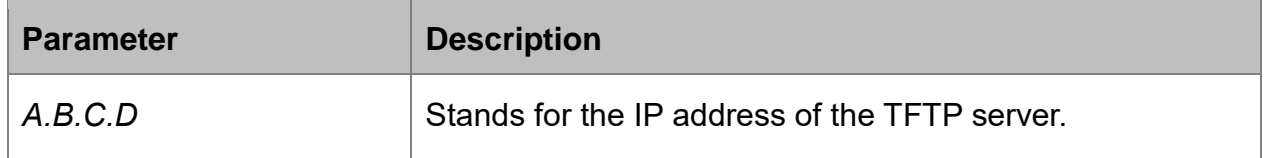

#### **Default value**

There is no standby servers by default.

#### **Usage guidelines**

If the address of the TFTP server is not configured, the binding backup is not conducted.

#### **Example**

The following example shows how to set the address of a server of backing up DHCP snooping binding to 192.168.1.1.

switch(config)# ip dhcp-relay snooping database-agent 192.168.1.1

switch(config)#

# <span id="page-4-1"></span>**1.1.5. dhcp-relay snooping db-file**

#### **Syntax**

**ip dhcp-relay snooping db-file** *name*

# **no ip dhcp-relay snooping db-file**

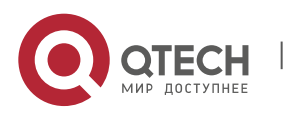

# **Parameter**

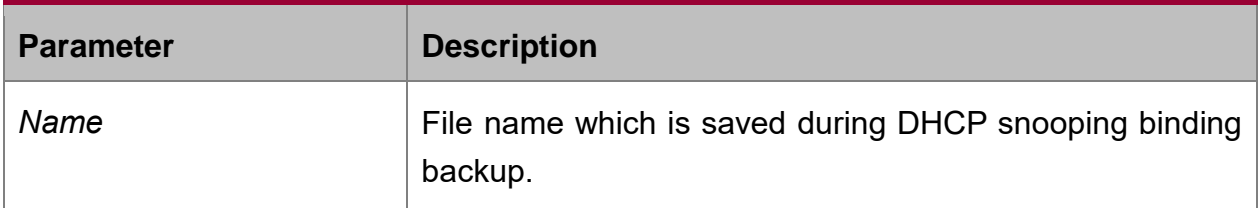

#### **Default value**

There is no file.

# **Usage guidelines**

If the file name is not configured, the binding backup is not conducted.

# **Example**

The following example shows how to set the file name of binding backup to **dhcp\_binding.txt**.

switch(config)# ip dhcp-relay snooping db-file dhcp\_binding.txt

switch(config)#

# <span id="page-5-0"></span>**1.1.6. dhcp-relay snooping write-time**

# **Syntax**

**ip dhcp-relay snooping write-time** *num*

# **no ip dhcp-relay snooping write-time**

# **Parameter**

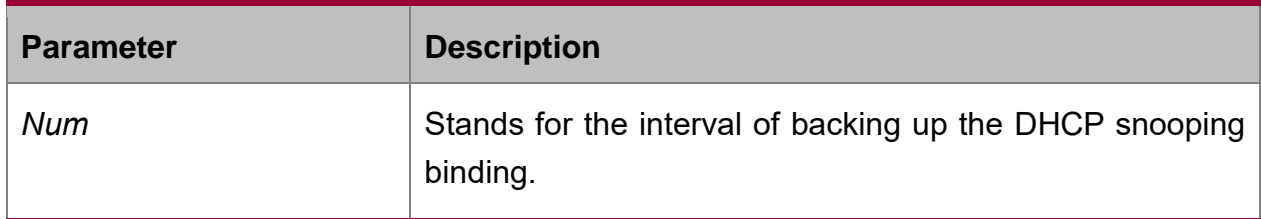

# **Default value**

The default value of the interval is 30 minutes.

#### **Usage guidelines**

The binding update will be checked during interval configuration. If the binding is updated, the binding information need be backed up.

#### **Example**

The following example shows how to set the interval of backing up the binding to 60 minutes.

switch(config)# ip dhcp-relay snooping write 60

switch(config)#

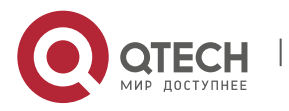

# <span id="page-6-0"></span>**1.1.7. ip dhcp-relay snooping write-immediately**

# **Syntax**

# **ip dhcp-relay snooping write-immediately**

# **no ip dhcp-relay snooping write-immediately**

# **Parameter**

None

# **Default value**

None

# **Usage Guidelines**

If there is any entry update, the entry will be written into the entry database immediately. It is suggested do not enable this function if there are many entries working.

# **Example**

The following example shows how to back up the binding table immediately after the configuration entry is updated.

Switch\_config#ip dhcp-relay snooping write-immediately

Switch\_config#

# <span id="page-6-1"></span>**1.1.8. ip dhcp-relay snooping log**

#### **Syntax**

**ip dhcp-relay snooping log**

**no ip dhcp-relay snooping log**

# **Parameter**

**None** 

#### **Default value**

None

#### **Usage Guidelines**

After enabling log, if there are packets if dhcp serve on the non-trust port, there will be syslog and indicates in which port there is dhcp server.

#### **Example**

The following example shows how to enable log of dhcp snooping.

Switch\_config#ip dhcp-relay snooping log

Switch\_config#

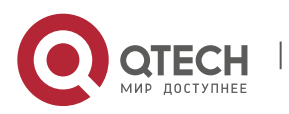

# <span id="page-7-0"></span>**1.1.9. ip dhcp-relay snooping rapid-refresh-bind**

# **Syntax**

To enable dhcp snooping rapid refresh bind, run the following command. To return to the default setting, use the no form of this command.

# **ip dhcp-relay snooping rapid-refresh-bind**

# **no ip dhcp-relay snooping rapid-refresh-bind**

#### **Parameter**

None

# **Default value**

**None** 

# **Usage Guidelines**

If this function is enabled, dchp attack which fakes mac will be shut down and this function allows the user end to acquire address before the expiration of ip address leasing after the client changes the access port.

If this function is disabled, if the client changes the access port, the device configured snooping will be takes as dchp packet attack of fake mac, the dhcp packet will be dropped.

# **Example**

None

# <span id="page-7-1"></span>**1.1.10. dhcp-relay snooping information option**

#### **Syntax**

ip dhcp-relay snooping information option [ format snmp-ifindex | manual | hw**type | cm-type | hn-type [host] ]**

**no ip dhcp-relay snooping information option [ format snmp-ifindex | manual | hw-type | cm-type | hn-type [host] ]**

#### **Parameter**

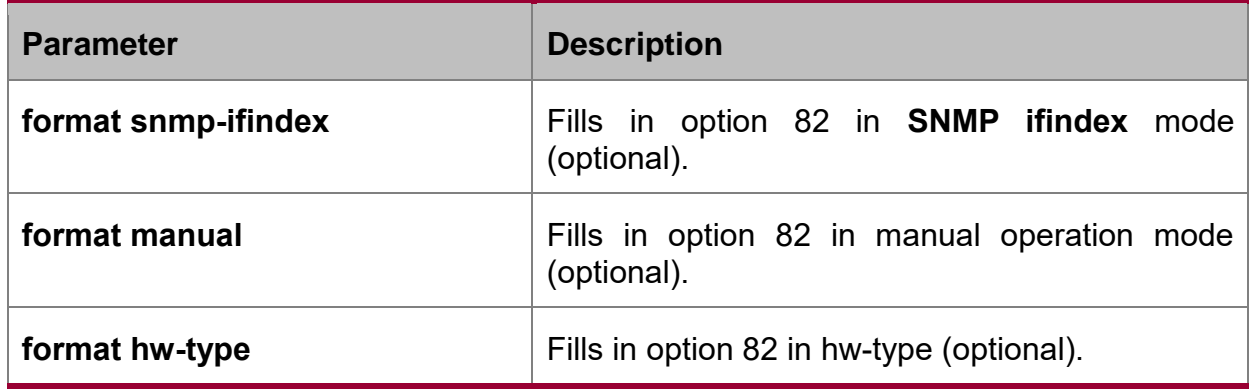

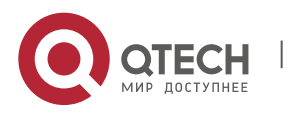

CHAPTER 1. DHCP-Relay Snooping Configuration Commands 9

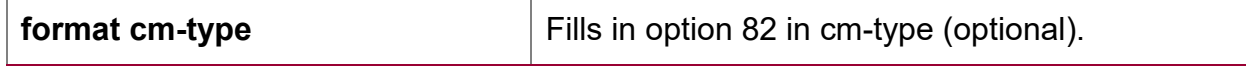

#### **Default value**

Option 82 will not be added to or removed from the report by default.

#### **Usage guidelines**

This command is used to set whether DHCP option82 can be handled when a switch is conducting DHCP snooping. If **format snmp-ifindex** is designated, Use the **SNMP ifindex** mode to fill in option 82; otherwise, fill in option 82 according to RFC3046.

#### **Example**

The following example shows how to fill in option 82 in **SNMP ifindex** mode.

Switch\_config#ip dhcp-relay snooping information option format snmp-ifindex

#### <span id="page-8-0"></span>**1.1.11. ip verify source vlan**

#### **Syntax**

**ip verify source vlan** *vlanid*

**no ip verify source vlan** *vlanid*

#### **Parameter**

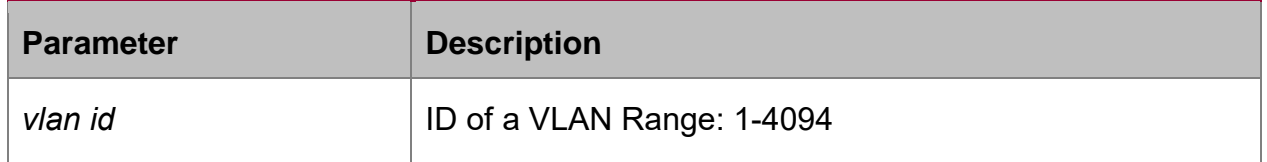

#### **Default value**

None

#### **Usage guidelines**

This command is used to configure a VLAN for monitoring the source IP address. The "no" form of this command is used to cancel this VLAN.

#### **Example**

The following example shows how to conduct source IP address monitoring to the packets from all physical interfaces (except trusted interfaces) in VLAN2.

switch(config)# ip verify source vlan 2

switch(config)#

# <span id="page-8-1"></span>**1.1.12. ip arp inspection vlan**

#### **Syntax**

**ip arp inspection vlan** *vlanid*

**no ip arp inspection vlan** *vlanid*

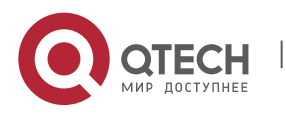

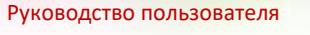

# **Parameter**

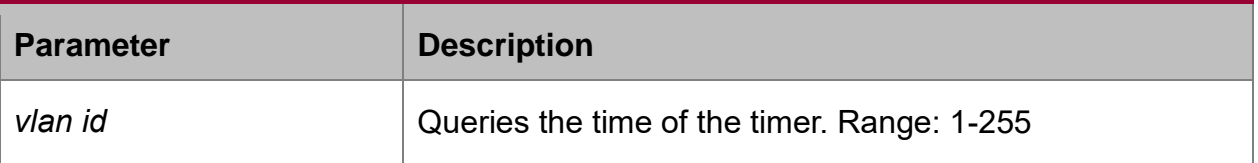

# **Default value**

**None** 

# **Usage guidelines**

This command is used to configure a VLAN for monitoring the source address of the ARP packet. The "no" form of this command is used to cancel this VLAN.

# **Example**

The following example shows how to conduct source address monitoring to the ARP packets from all physical interfaces (except trusted interfaces) in VLAN2.

switch(config)# ip arp inspection vlan 2

switch(config)#

# <span id="page-9-0"></span>**1.1.13. ip source binding**

# **Syntax**

# **ip source binding** *xx-xx-xx-xx-xx-xx A.B.C.D* **interface** *name*

#### **no ip source binding** *xx-xx-xx-xx-xx-xx A.B.C.D*

To add MAC-to-IP binding to an interface, run **ip source binding** *xx-xx-xx-xx-xx-xx A.B.C.D* **interface** *name*.

#### **Parameter**

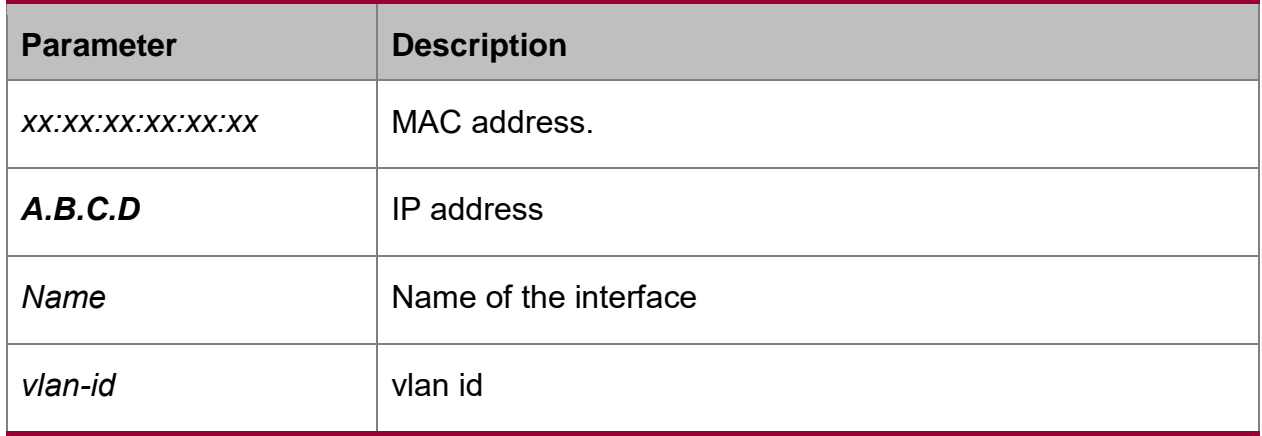

# **Default value**

None

**Usage guidelines**

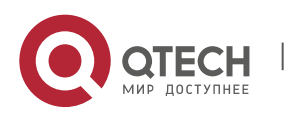

CHAPTER 1. DHCP-Relay Snooping Configuration Commands 11

# None

# **Example**

The following example shows how to bind MAC address **08:00:3e:00:00:01** to IP address **192.168.1.2** on interface **fastEthernet0/0**.

switch(config)# ip source binding 08:00:3e:00:00:01 192.168.1.2 interface fastEthernet0/0

switch(config)#

# <span id="page-10-0"></span>**1.1.14. arp inspection trust**

# **Syntax**

# **arp inspection trust**

# **Parameter**

None

# **Default value**

The interfaces are distrusted ones by default.

# **Usage guidelines**

The ARP monitoring is not conducted to the ARP-trusted interface. The "no" form of this command is used to configure the default value of this interface.

#### **Example**

The following example shows how to set interface fastEthernet 0/0 to an ARP-trusted interface.

Switch\_config\_f0/0# arp inspection trust

# <span id="page-10-1"></span>**1.1.15. dhcp snooping trust**

# **Syntax**

#### **dhcp snooping trust**

# **Parameter**

None

# **Default value**

The default interface is a distrusted one.

#### **Usage guidelines**

DHCP snooping is not conducted to the DHCP-trusted interface. The "no" form of this command is used to resume the default value of this interface.

#### **Example**

The following example shows how to set interface fastEthernet 0/0 to a DHCP-trusted interface.

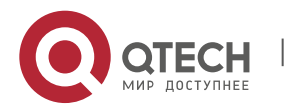

CHAPTER 1. DHCP-Relay Snooping Configuration Commands 12

Switch\_config\_f0/0# dhcp snooping trust

# <span id="page-11-0"></span>**1.1.16. dhcp snooping deny**

#### **Syntax**

**dhcp snooping deny**

#### **Parameter**

None

# **Default value**

DHCP snooping is allowed on the default interface.

# **Usage guidelines**

After this command is configured, DHCP snooping trust, IP-sourcetrust and ARP inspection trust are automatically enabled. The "no" form of this command is used to configure the default value of this interface.

# **Example**

The following example shows how to disable DHCP snooping on interface fastEthernet0/0.

Switch\_config\_f0/0# dhcp snooping deny

# <span id="page-11-1"></span>**1.1.17. dhcp snooping information circuit-id**

#### **Syntax**

**dhcp snooping information circuit-id {string [STRING] | hex** *xx-xx-xx-xx-xx-xx***}**

#### **Parameter**

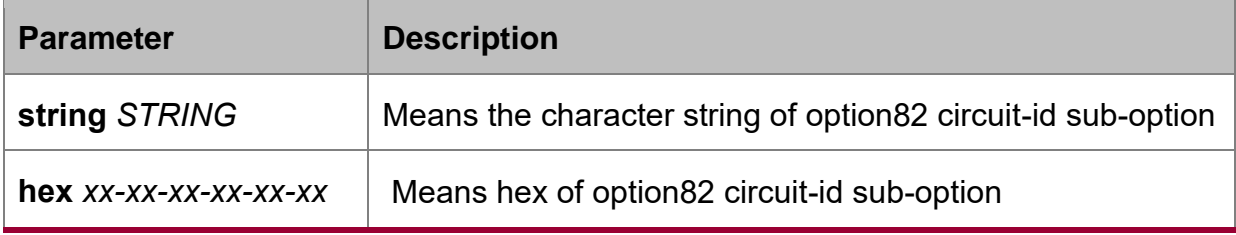

#### **Default value**

None

# **Usage Guidelines**

The command can be configured on every port connecting with clients. This command enables to configure dhcp packet option82 sub-option which sent to dhcp server by dhcp client which monitored by dchp snooping. (Configure option82 manually, refer to the command **ip dhcp-relay snooping information option format manual**)

#### **Example**

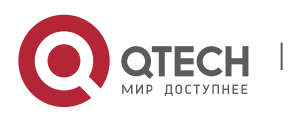

The following example shows how to manually configure option82 sub-option on port g0/3 as group 1 and g0/3 belongs to vlan1.

Switch\_config#ip dhcp-relay snooping

Switch\_config#ip dhcp-relay snooping vlan 1

Switch config#ip dhcp-relay snooping information option format manual

Switch\_config#interface g0/3

Switch\_config\_g0/3#dhcp snooping information circuit-id string group1

# <span id="page-12-0"></span>**1.1.18. dhcp snooping information remote-id string**

# **Syntax**

**dhcp snooping information remote-id {string [STRING] | hex** *xx-xx-xx-xx-xx-xx***}**

#### **Parameter**

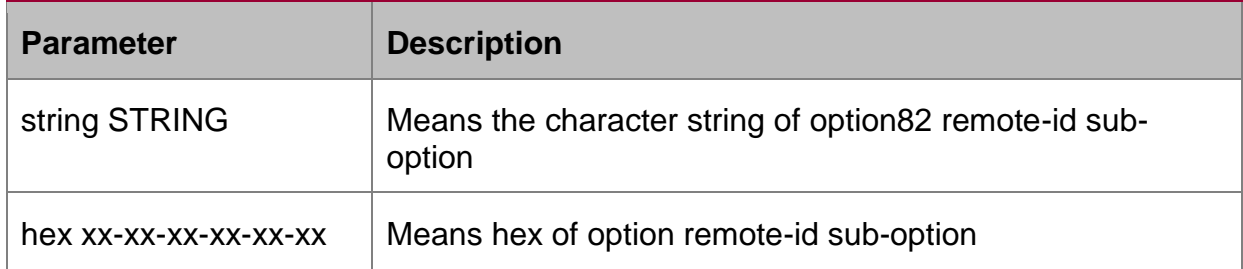

#### **Default value**

None

#### **Usage Guidelines**

The command can be configured on every port connecting with clients. This command enables to configure dhcp packet option82 sub-option which sent to dhcp server by dhcp client which monitored by dchp snooping. (Configure option82 manually, refer to the command **ip dhcp-relay snooping information option format manual**)

#### **Example**

The following example shows how to manually configure option82 sub-option on port g0/3 as group 1 and g0/3 belongs to vlan1.

Switch config# ip dhcp-relay snooping

Switch\_config# ip dhcp-relay snooping vlan 1

Switch\_config#ip dhcp-relay snooping information option format manual

Switch\_config#interface g0/3

Switch\_config\_g0/3# dhcp snooping information remote-id string group1

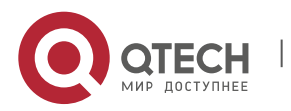

# <span id="page-13-0"></span>**1.1.19. dhcp snooping information vendor-specific**

# **Syntax**

**dhcp snooping information vendor-specific {string [STRING] | hex** *xx-xx-xx-xxxx-xx***}**

# **Parameter**

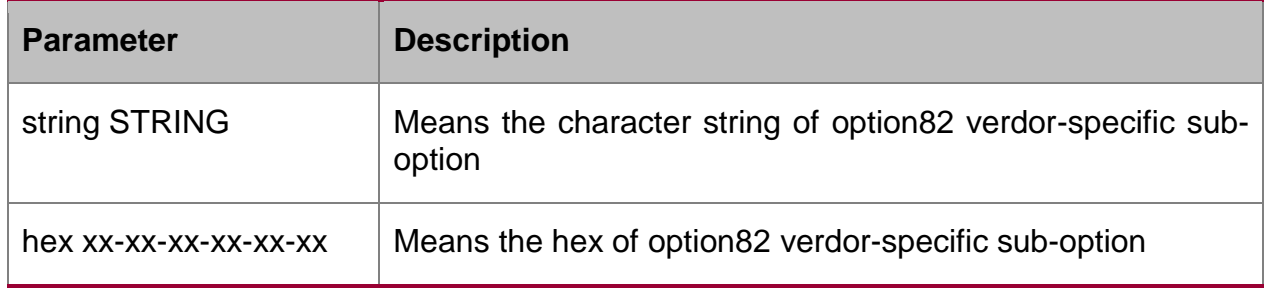

# **Default value**

None

# **Usage Guidelines**

The command can be configured on every port connecting with clients. This command enables to configure dhcp packet option82 sub-option which sent to dhcp server by dhcp client which monitored by dchp snooping. (Configure option82 manually, refer to the command **ip dhcp-relay snooping information option format manual**)

#### **Example**

On port g0/3, configure option82 vendor-specific(suboption 9) with the hex: 00-00-00- 09-0d-01-0b-78-69-61-6f-6d-69-6e-37-31-31-34.

Switch\_config# ip dhcp-relay snooping

Switch\_config# ip dhcp-relay snooping vlan 1

Switch\_config#ip dhcp-relay snooping information option format manual

Switch\_config#interface g0/3

Switch\_config\_g0/3# dhcp snooping information vendor-specific hex 00-00-00-09-0d-01-0b-78-69-61-6f-6d-69-6e-37-31-31-34

# <span id="page-13-1"></span>**1.1.20. dhcp snooping information append**

#### **Syntax**

**dhcp snooping information append**

**dhcp snooping information append first-subop9-param { hex** *xx-xx-xx-xx-xx-xx* **| hostname | vlanip }**

**dhcp snooping information append second-subop9-param { hex** *xx-xx-xx-xx-xxxx* **| hostname | vlanip }**

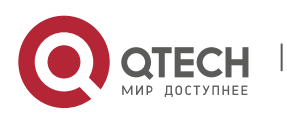

#### **no dhcp snooping information append**

- **no dhcp snooping information append first-subop9-param**
- **no dhcp snooping information append second-subop9-param**

#### **Parameter**

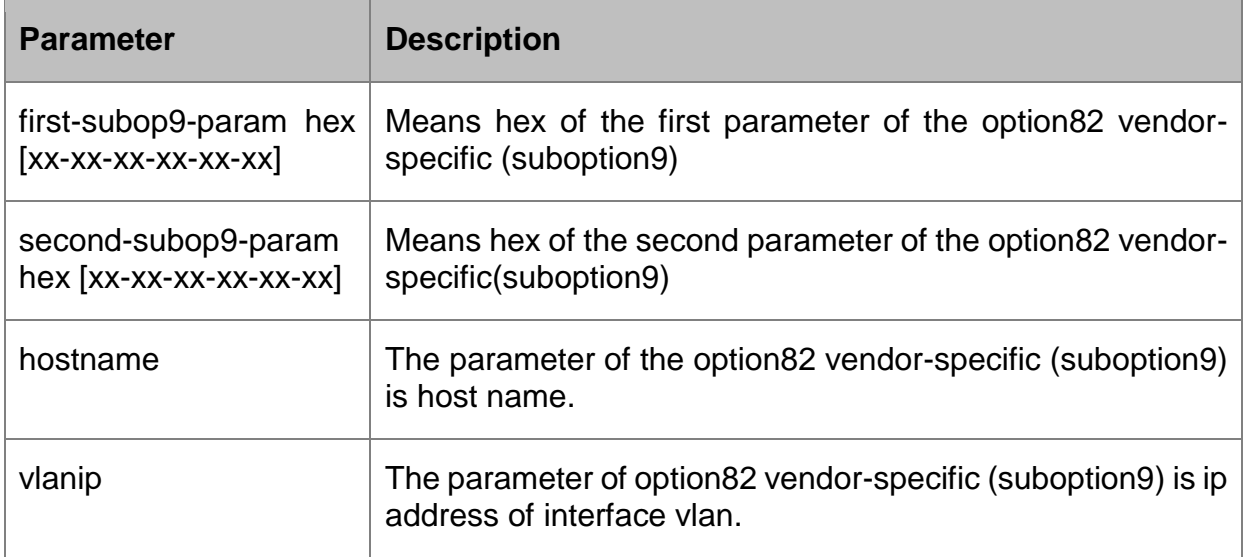

#### **Default value**

**None** 

#### **Usage Guidelines**

The command can be configured on every port connecting with clients. This command enables to configure dhcp packet option82 sub-option which sent to dhcp server by dhcp client which monitored by dchp snooping.

The command without parameter is enable/disable. If append is enabled, the information will be added to suboption9 of option82. The added information is firstsubop9-param and second-subop9-param.

#### **Example**

On port g0/3 expand dhcp packets with option82 and configure suboption9 adding to parameter 1 with the hex: 61-62-63-61-62-63.

Switch\_config\_g0/3# dhcp snooping information append

Switch config g0/3#dhcp snooping information append first-subop9-param hex 61-62-63-61-62-63

Among which 61-62-63-61-62-63 is the hex of the added parameter.

#### <span id="page-14-0"></span>**1.1.21. dhcp snooping information drop**

#### **Syntax**

**dhcp snooping information drop**

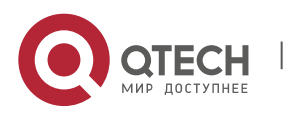

CHAPTER 1. DHCP-Relay Snooping Configuration Commands 16

#### **no dhcp snooping information drop**

#### **Parameter**

None

#### **Default value**

None

#### **Usage Guidelines**

The command can be configured on every port connecting with clients.

After the command is configured, the requirement packets including option82 will be dropped on the certain port.

#### **Example**

The following example shows how to drop dhcp packets with option82 on g0/3.

Switch\_config\_g0/3# dhcp snooping information drop

# <span id="page-15-0"></span>**1.1.22. dhcp snooping information replace**

#### **Syntax**

#### **dhcp snooping information replace**

#### **no dhcp snooping information replace**

#### **Parameter**

**None** 

# **Default value**

**None** 

#### **Usage Guidelines**

The command can be configured on every port connecting with clients.

After the command is configured, the option82 field of dhcp requirement packets will be replaced on the certain port.

#### **Example**

Replace dhcp packets of option82 on g0/3.

Switch\_config\_g0/3# dhcp snooping information replace

#### <span id="page-15-1"></span>**1.1.23. dhcp snooping information transmit**

#### **Syntax**

**dhcp snooping information transmit**

#### **no dhcp snooping information transmit**

# **Parameter**

None

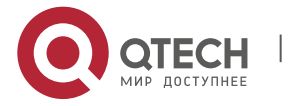

# **Default value**

**None** 

# **Usage Guidelines**

The command can be configured on every port connecting with clients.

After the command is configured, the DCHP packets with option82 from relay will be transparently transmitted.

# **Example**

On port g0/3, configure dhcp packets with option82 from relay will be transparently transmitted.

Switch\_config\_g0/3# dhcp snooping information transmit

# <span id="page-16-0"></span>**1.1.24. ip-source trust**

# **Syntax**

# **ip-source trust**

#### **Parameter**

None

# **Default value**

The default interface is a distrusted one.

# **Description**

Source IP address snooping is not conducted to the source-IP-trusted interface. The "no" form of this command is used to resume the default value of this interface.

# **Example**

The following example shows how to set interface fastEthernet 0/0 to a source-iptrusted interface.

Switch\_config\_f0/0# ip-source trust

# <span id="page-16-1"></span>**1.1.25. show ip dhcp-relay snooping**

#### **Syntax**

# **show ip dhcp-relay snooping**

#### **Parameter**

None

# **Default value**

None

#### **Usage guidelines**

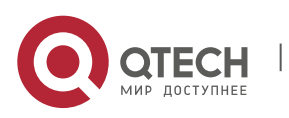

CHAPTER 1. DHCP-Relay Snooping Configuration Commands 18

This command is used to display the information about DHCP-relay snooping configuration.

#### **Example**

The following example shows how to display the information about DHCP-relay snooping configuration.

switch(config)# show ip dhcp-relay snooping

# <span id="page-17-0"></span>**1.1.26. show ip dhcp-relay snooping binding**

#### **Syntax**

# **show ip dhcp-relay snooping binding [all]**

#### **Parameter**

None

#### **Default value**

None

#### **Usage guidelines**

This command is used to display the binding information about DHCP-relay snooping.

If the **all** parameter is in the command sentence, all binding information about DHCPrelay snooping will be displayed.

#### **Example**

The following example shows how to display the binding information about DHCPrelay snooping.

switch(config)# show ip dhcp-relay snooping binding

#### <span id="page-17-1"></span>**1.1.27. debug ip dhcp-relay snooping**

#### **Syntax**

**debug ip dhcp-relay snooping**

#### **no debug ip dhcp-relay snooping**

#### **Parameter**

None

#### **Default value**

None

#### **Usage guidelines**

This command is used to enable or disable the debugging switch of DHCP-relay snooping.

#### **Example**

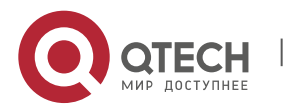

The following example shows how to enable the debugging switch of DHCP-relay snooping.

switch(config)# debug ip dhcp-relay snooping switch(config)#

# <span id="page-18-0"></span>**1.1.28. debug ip dhcp-relay event**

# **Syntax**

# **debug ip dhcp-relay eventr**

# **no debug ip dhcp-relay event**

#### **Parameter**

None

# **Default value**

**None** 

# **Usage guidelines**

This command is used to enable or disable the event debugging switch of DHCPrelay.

# **Example**

The following example shows how to enable the event debugging switch of DHCPrelay.

switch(config)# debug ip dhcp-relay event

switch(config)#

# <span id="page-18-1"></span>**1.1.29. debug ip dhcp-relay binding**

#### **Syntax**

**debug ip dhcp-relay binding**

# **no debug ip dhcp-relay binding**

# **Parameter**

None

# **Default value**

None

# **Usage guidelines**

This command is used to enable or disable the binding debugging switch of DHCPrelay snooping.

# **Example**

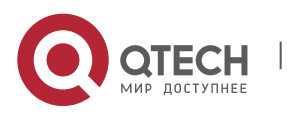

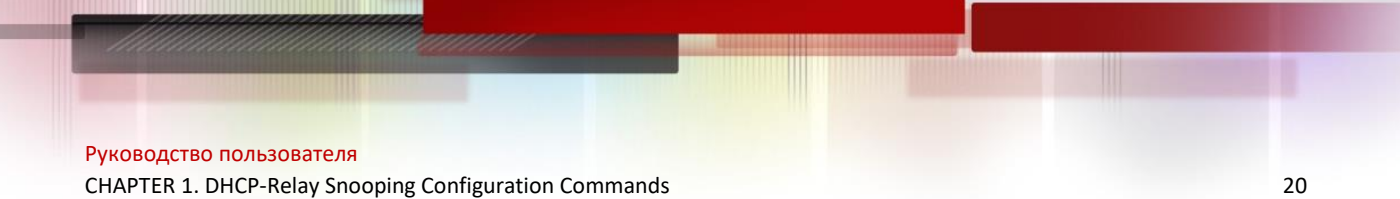

The following example shows how to enable the binding debugging switch of DHCPrelay snooping.

switch(config)# debug ip dhcp-relay binding switch(config)#

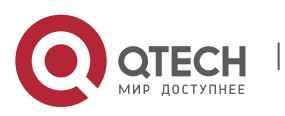